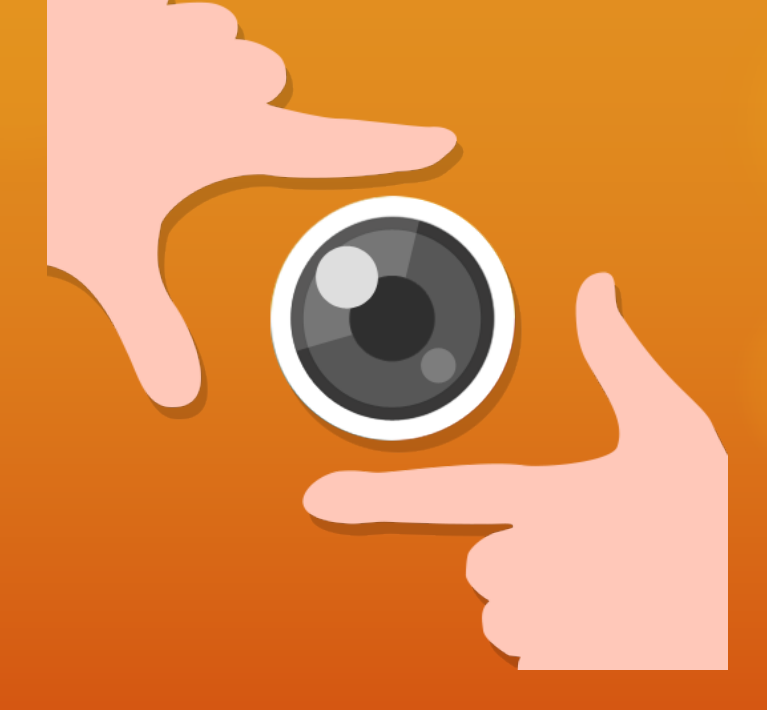

# HandCamera 説明書

Taosoftware 唐鎌千里

#### 準備するもの

**O** Vuzix **O** HandCamera.apk O Vuzixで文字入力出来るデバッグ環境※ ※フォトコレクションのログイン、Wifi設定など、コマンド で文字入力をする必要があるため

【参考コマンド】 文字入力は input text xxxx ※入力フォームでは一度ENTERをしてからinput textしてください フォーカス移動、クリックなどはinput keyevent xx←keycode  $KEYCODE\_HOME = 3;$  $KEYCODE_BACK = 4;$  $KEYCODE\_DPAD_UP = 19;$ KEYCODE\_DPAD\_DOWN = 20; KEYCODE\_DPAD\_LEFT = 21; KEYCODE\_DPAD\_RIGHT = 22; KEYCODE\_DPAD\_CENTER = 23;  $KEYCODE\_ENTER = 66;$ KEYCODE\_MENU = 82; KEYCODE\_SEARCH = 84;

#### メイン画面解説

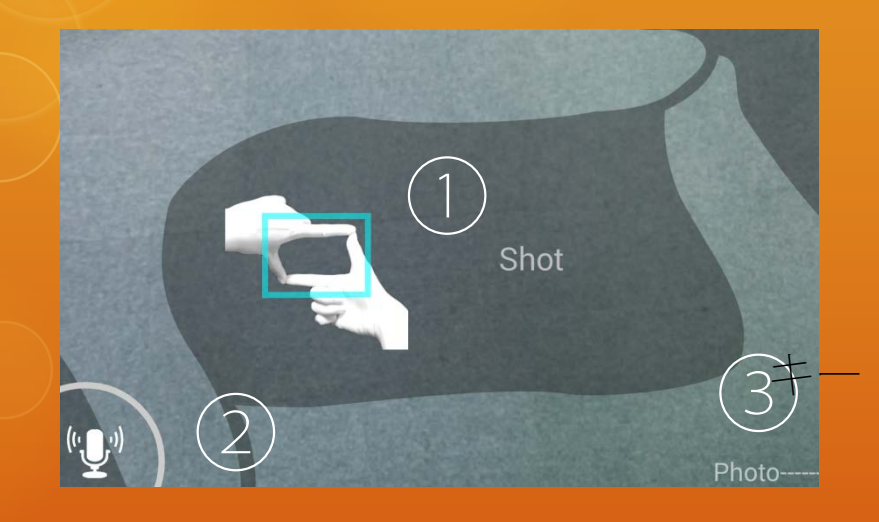

ボリュームキー up/down

バックキー

ジャスチャーを合わせる場所をヒン トとして表示します

②音声認識アイコン

音声認識の状態を表示します

"少"発話受付中

準備中、処理中

③発話ヒント

右から左にヒントワードが流れます

### ハンドジェスチャー、発話一覧

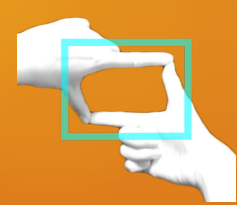

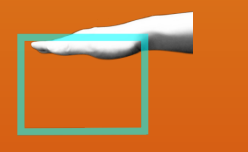

ズームイン ズームアウト QRコード ビデオ撮影

発話のみ ※2

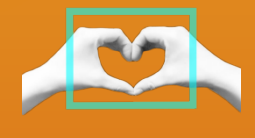

発話のみ

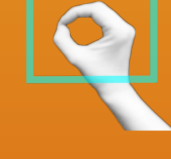

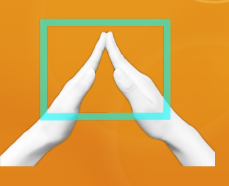

 $\mathcal{L}$ 

発話のみ ※1

※3 ※3 フォトコレクションからログアウトします ※2 フォトコレクションのログイン画面に遷移します ※1 ビデオ撮影画面に遷移します

## 写真撮影のフロー

メイン画面 3秒カウント開始 撮影後、プレビューを表示

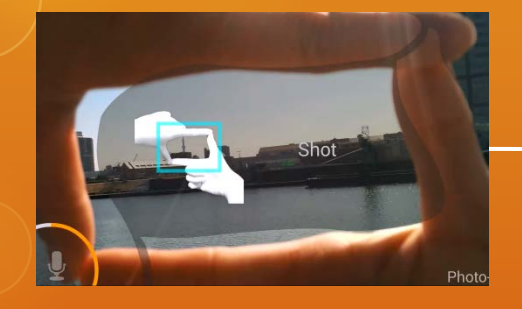

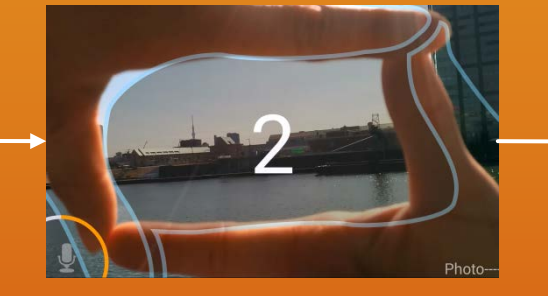

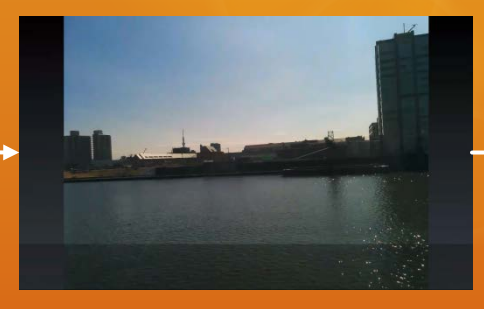

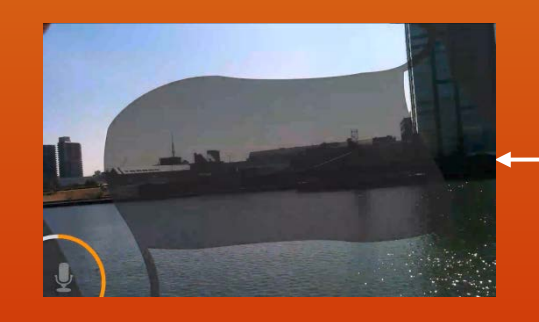

Saving the image...

#### バ ッ ク キ

#### フォトコレクションにログイン(成功) ログイン (発話)

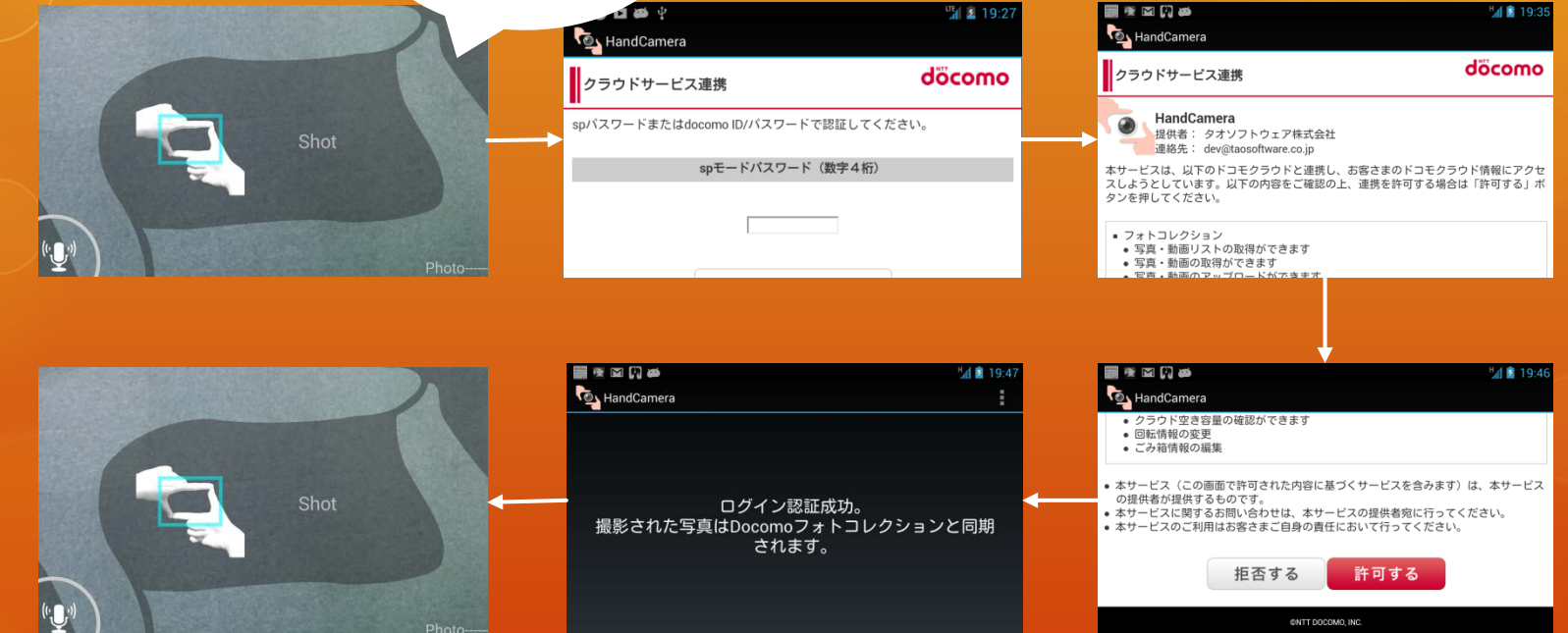

#### フォトコレクションにログイン(失敗) ログイン (発話)

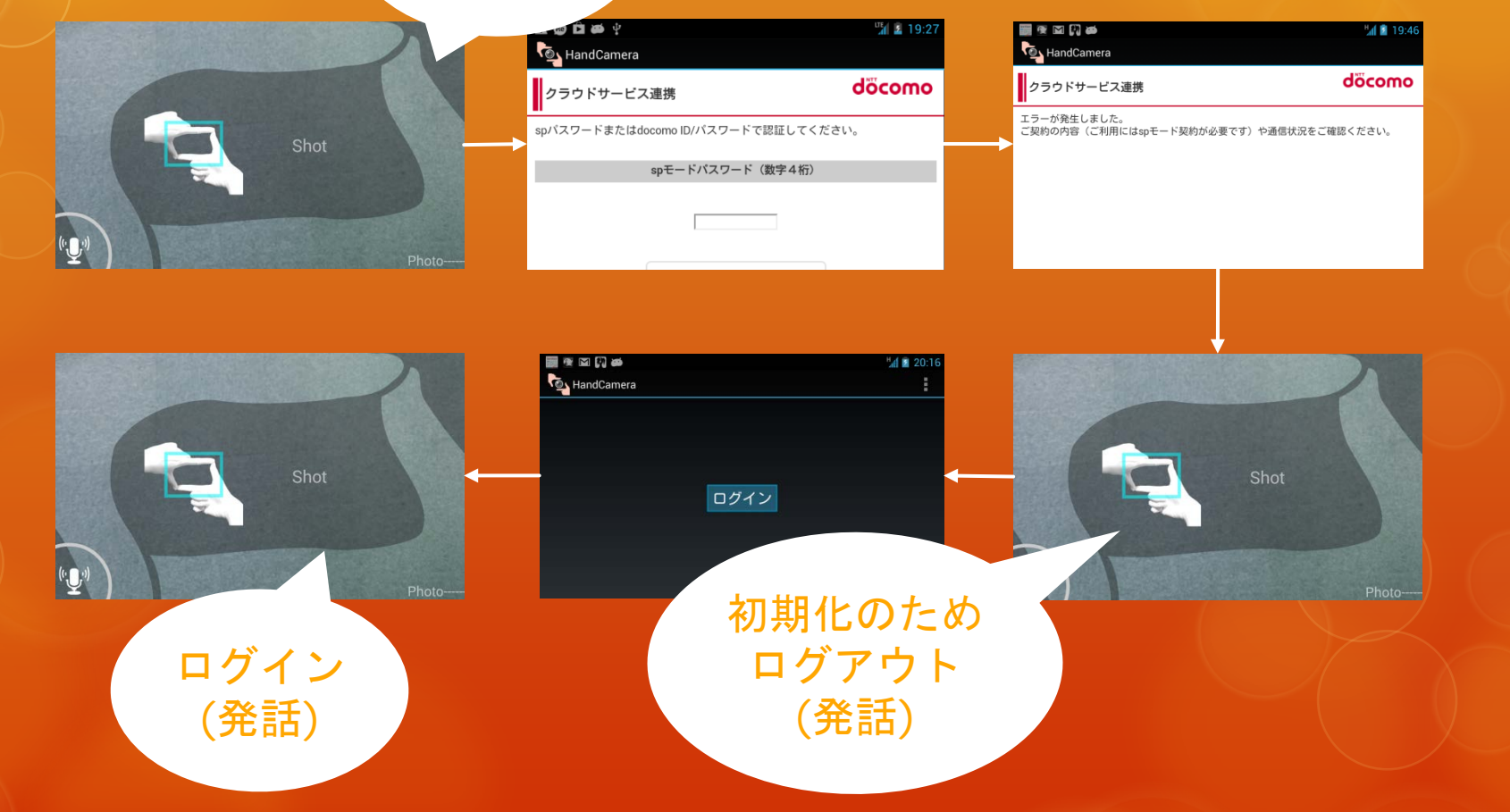

#### 丸型写真撮影→フォトコレクションへ のアップロード

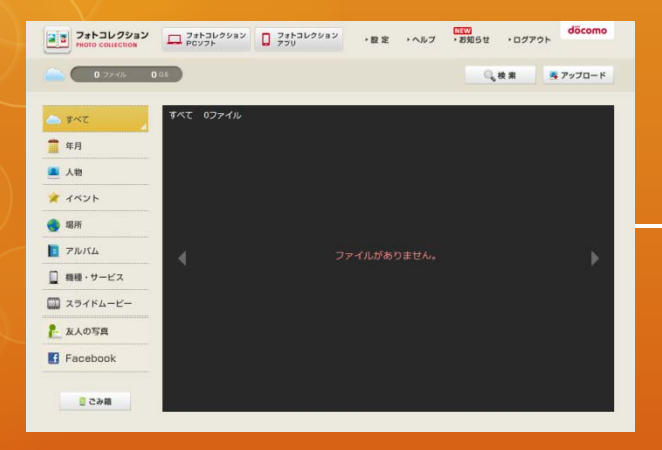

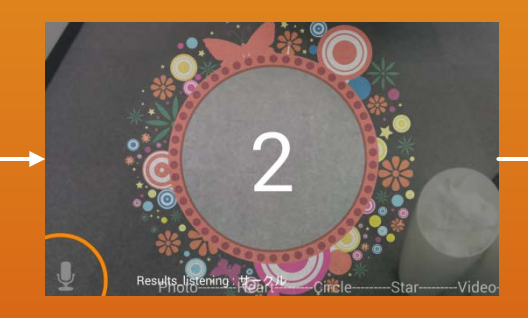

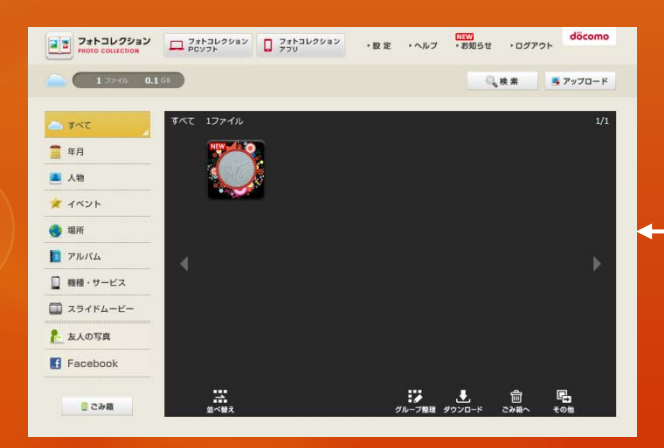

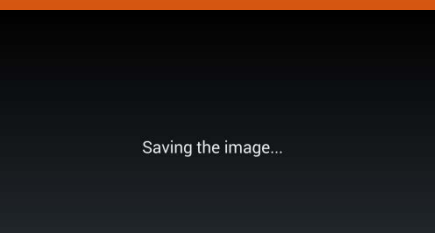

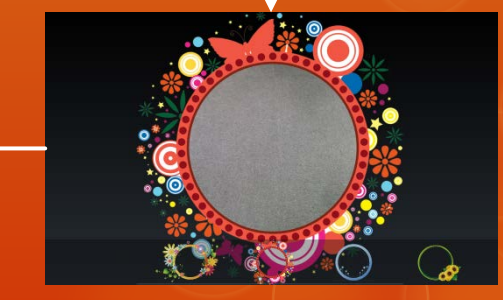